## Register your product and get support at www.philips.com/welcome

HMP3000

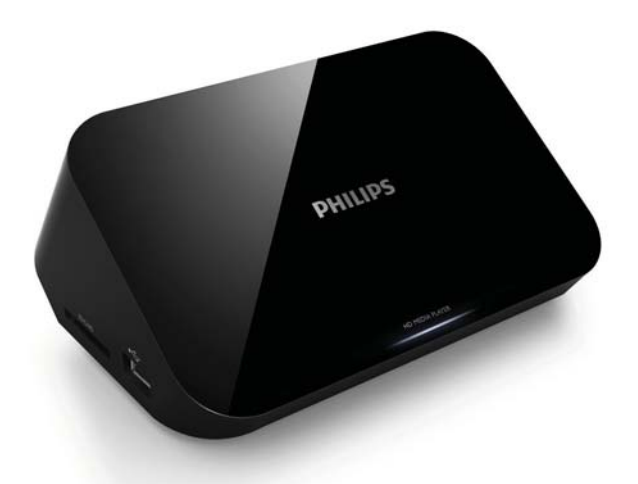

PL Instrukcja obsługi

# **PHILIPS**

# Spis treści

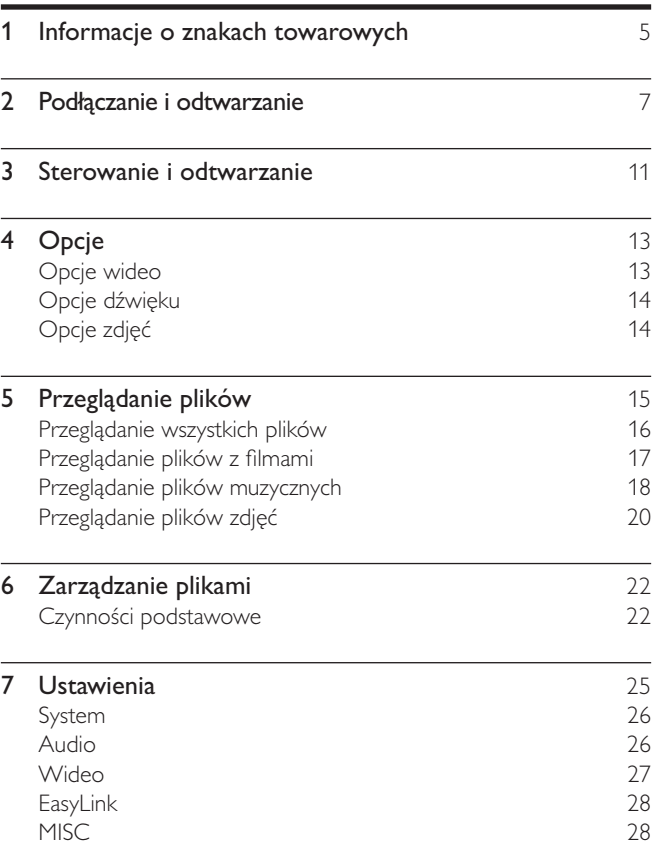

PL 3

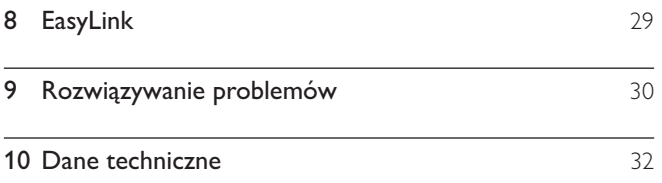

## 1 Informacje o znakach towarowych

## HOMI

HDMI, the HDMI logo, and High-Definition Multimedia Interface are trademarks or registered trademarks of HDMI licensing LLC in the United States and other countries.

### **TTIDOLBY**

**DIGITAL** 

Manufactured under license from Dolby Laboratories. Dolby and the double-D symbol are trademarks of Dolby Laboratories.

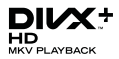

ABOUT DIVX VIDEO: DivX<sup>®</sup> is a digital video format created by DivX, Inc. This is an official DivX Certified® device that plays DivX video. Visit divx.com for more information and software tools to convert your files into DivX video.

ABOUT DIVX VIDEO-ON-DEMAND: This DivX Certified® device must be registered in order to play purchased DivX Video-on-Demand (VOD) movies. To obtain your registration code, locate the DivX VOD section in your device setup menu. Go to vod.divx.com for more information on how to complete your registration.

DivX®, DivX Certified®, DivX Plus™ HD and associated logos are registered trademarks of DivX, Inc. and are used under license.

DivX Certified® to play DivX® and DivX Plus™ HD (H.264/MKV) video up to 1080p HD including premium content.

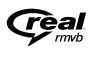

Real RMVB logo is a trademark or a registered trademark of RealNetworks, Inc.

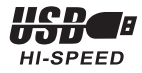

Windows Media and the Windows logo are trademarks, or registered trademarks of Microsoft Corporation in the United States and/or other countries.

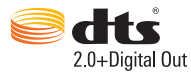

Manufactured under license under U.S. Patent Nos: 5,956,674; 5,974,380; 6,487,535 & other U.S. and worldwide patents issued & pending. DTS, the Symbol, & DTS and the Symbol together are registered trademarks & DTS 2.0+Digital Out is a trademark of DTS, Inc. Product includes software. © DTS, Inc. All Rights Reserved.

# 2 Podłączanie i odtwarzanie

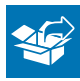

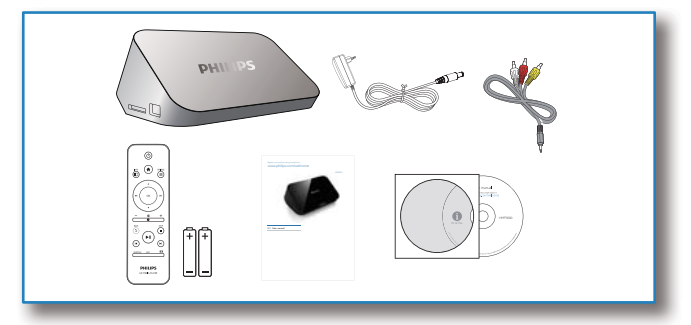

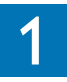

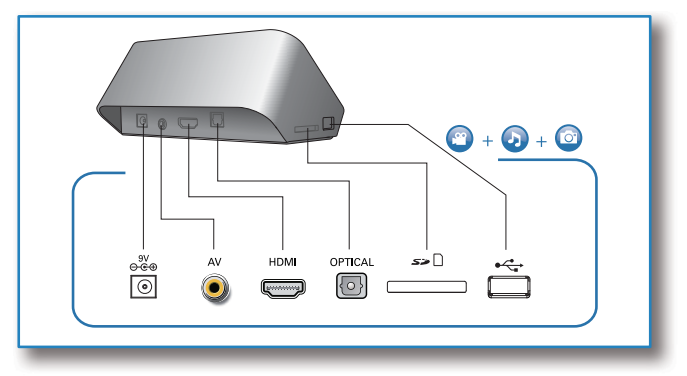

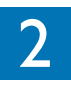

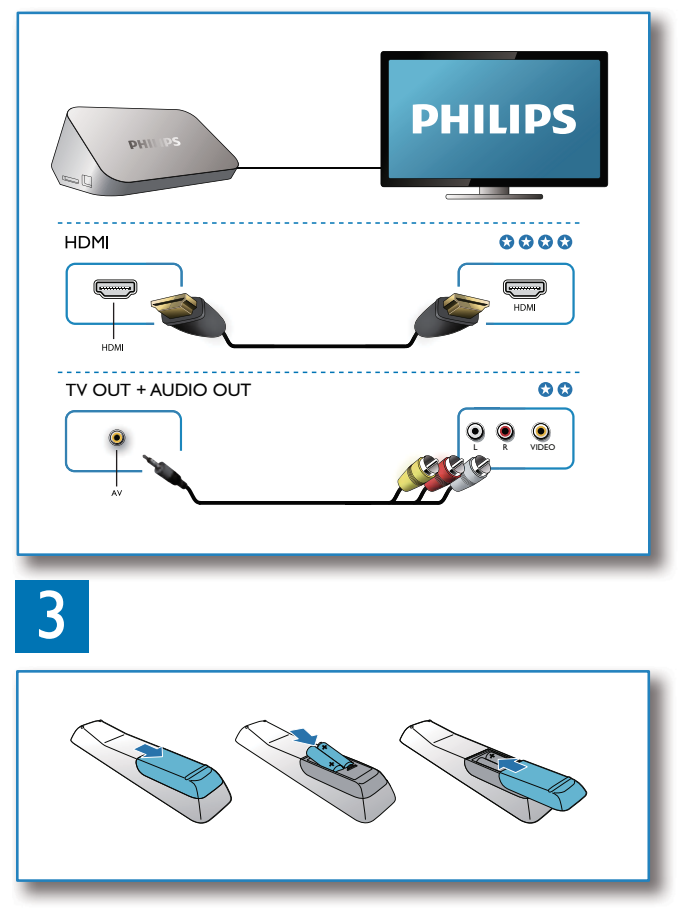

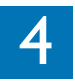

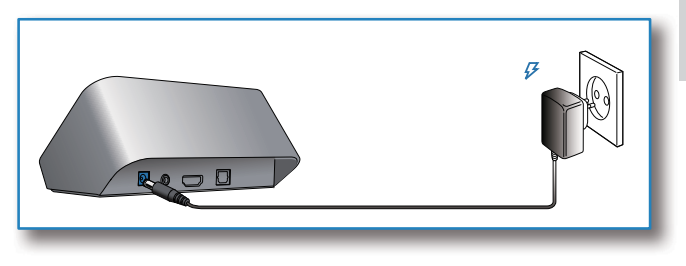

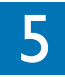

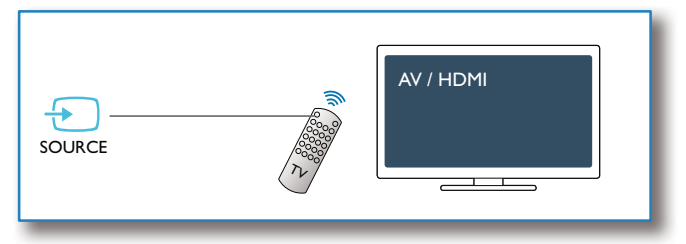

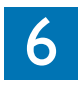

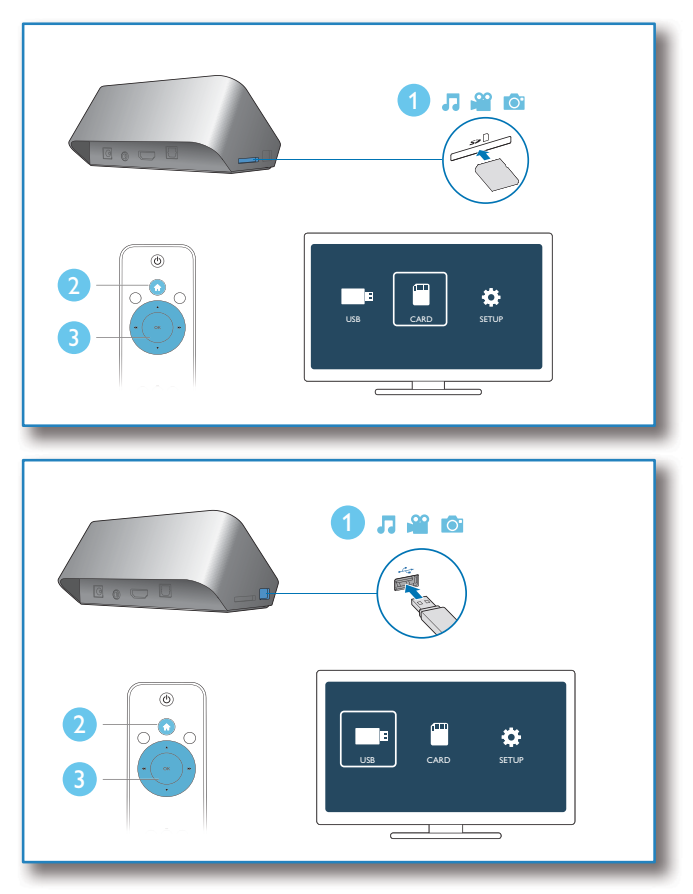

# 3 Sterowanie i odtwarzanie

Steruj odtwarzaniem za pomocą pilota.

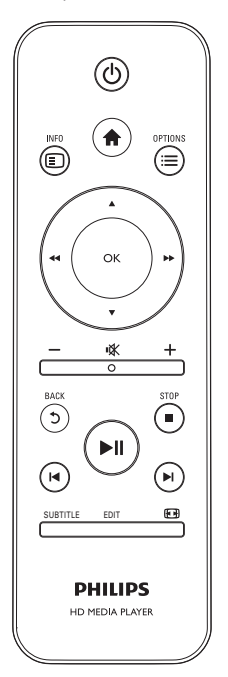

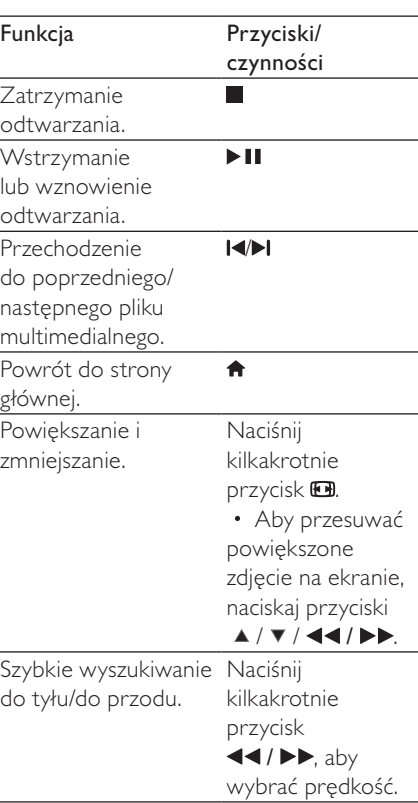

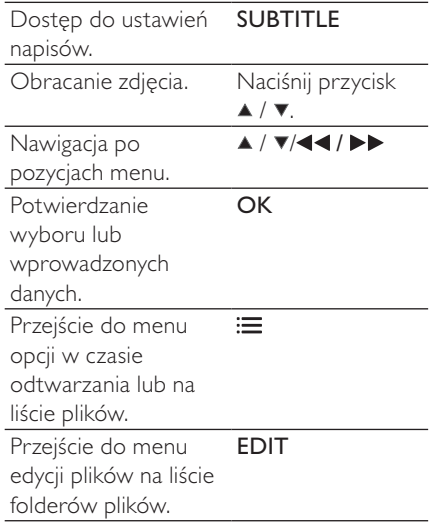

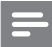

Uwaga

- Można odtwarzać jedynie filmy DivX, które zostały wypożyczone lub zakupione przy użyciu kodu rejestracji DivX® niniejszego odtwarzacza. (Patrz sekcja "Setup" (Konfiguracja) > "MISC" (Różne) > [DivX® - kod VOD])
- Zawierające napisy dialogowe pliki z rozszerzeniami .srt, .smi, .sub, .ssa, .ass i .txt są obsługiwane, ale nie są wyświetlane na liście plików.
- Nazwa pliku z napisami dialogowymi musi być taka sama jak nazwa pliku z filmem DivX (z pominięciem rozszerzenia pliku).
- Plik z filmem DivX oraz plik z napisami dialogowymi muszą być zapisane w tym samym katalogu.

# 4 Opcje

Podczas odtwarzania naciśnij przycisk ; in aby uzyskać dostęp do opcji.

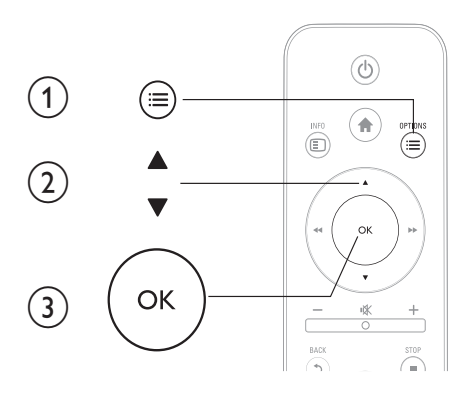

## Opcje wideo

[Napisy]: Dostosowywanie ustawień napisów. Naciśnij przycisk / ▶▶, aby wybrać pozycję, i przycisk ▲ / ▼, aby dostosować wartości. Naciśnij przycisk OK, aby potwierdzić.

[Audio]: Wybór języka ścieżki dźwiękowej.

[IDŹ DO]: Przejście do określonego miejsca. Naciśnij przycisk /  $\blacktriangleright$ , aby wybrać pozycję, i przycisk $\blacktriangle$  /  $\blacktriangledown$ , aby dostosować wartości. Naciśnij przycisk OK, aby potwierdzić.

[Powtórz tytuł]: Wielokrotne odtwarzanie aktualnie wybranego tytułu.

[Powt. wszyst.]: Wielokrotne odtwarzanie wszystkich plików z filmami. [Powt. wył.]: Wyjście z trybu powtarzania.

[Ustawienie wideo]: Dostosowywanie ustawień wideo. Naciśnij przycisk  $\blacktriangle$  /  $\nabla$ , aby wybrać pozycie, i przycisk  $\blacktriangleleft$  /  $\blacktriangleright$  , aby dostosować wartości. Naciśnij przycisk OK, aby potwierdzić.

## Opcje dźwięku

[Powt. wył.]: Wyjście z trybu powtarzania.

[Powtórz jeden]: Wielokrotne odtwarzanie aktualnie wybranego pliku muzycznego.

[Powt. wszyst.]: Wielokrotne odtwarzanie wszystkich plików muzycznych.

[Odtw. w pętli]: Odtwarzanie losowe w pętli wszystkich plików muzycznych.

## Opcje zdjęć

[Ust.czas. slajdów]: Ustawianie odstępu czasu między slajdami w pokazie.

[Przejście slajdów]: Wybór efektu przejścia w pokazie slajdów.

[Powt. wył.]: Wyjście z trybu powtarzania.

[Powt. wszyst.]: Wielokrotne wyświetlanie wszystkich plików zdjęć.

[Odtw. w pętli]: Odtwarzanie losowe w pętli plików zdjęć.

[Wybierz muzykę]: Wybór i odtwarzanie pliku muzycznego podczas pokazu slajdów.

[Ustawienie wideo]: Dostosowywanie ustawień wideo.

# 5 Przeglądanie plików

Możesz przeglądać pliki multimedialne zapisane w urządzeniu pamięci masowej USB/SD.

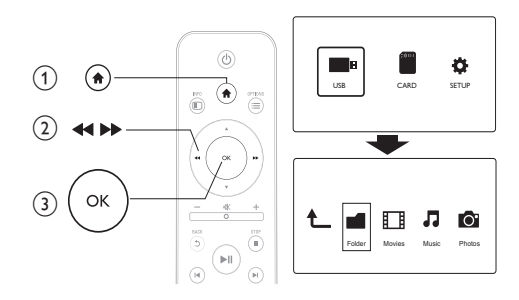

- 
- 1 Naciśnij przycisk <del>n</del>.<br>2 Wybierz **[USB]/ [K**<br>3 Wybierz tryb przes Wybierz [USB]/ [KARTA].
	- 3 Wybierz tryb przeglądania plików multimedialnych.
		- [Folder]
		- [Filmy]
		- [Muzyka]
		- [Zdjęcia]

## Przeglądanie wszystkich plików

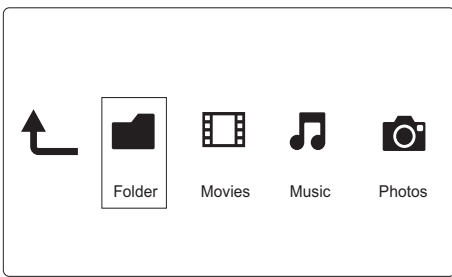

- 1 Wybierz pozycję [Folder] i naciśnij przycisk OK, aby potwierdzić.
- 2 Naciśnij przycisk OK, aby przejść do urządzenia pamięci masowej USB/SD.
- 3 Naciśnij przycisk  $\equiv$  w przeglądarce plików.<br>4 Naciśnii przycisk A /  $\blacktriangledown$ aby wybrać tryb wy
- Naciśnij przycisk ▲ / ▼, aby wybrać tryb wyświetlania lub porządkowania plików.

[Miniatury]: Wyświetlanie miniatur plików lub folderów.

[Lista]: Wyświetlanie plików lub folderów w formie listy.

[Podgląd]: Wyświetlanie plików lub folderów z oknem podglądu.

[Wsz. multim.] Wyświetlanie wszystkich plików multimedialnych.

[Filmy]: Wyświetlanie plików z filmami.

[Zdjęcia]: Wyświetlanie plików zdjęć.

[Muzyka]: Wyświetlanie plików muzycznych.

## Przeglądanie plików z filmami

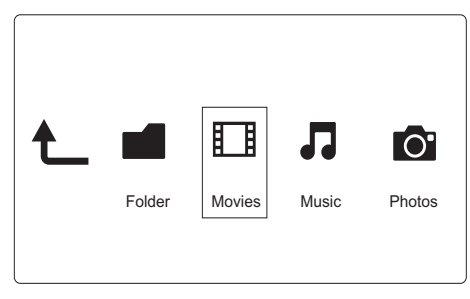

- 1 Naciśnij przycisk <</a> </a>, aby wybrać [Filmy], i naciśnij OK, aby potwierdzić.
- 2 Naciśnij przycisk OK, aby przejść do urządzenia pamięci masowej USB/SD.
- 3 Naciśnij przycisk  $\equiv$  w przeglądarce plików.<br>4 Naciśnii przycisk A /  $\blacktriangledown$ aby wybrać tryb wy
- Naciśnij przycisk ▲ / ▼, aby wybrać tryb wyświetlania lub porządkowania plików.

[Szukaj]: Wyszukiwanie plików z filmami. Postępuj zgodnie z wyświetlanymi instrukcjami, aby wpisać kluczowe słowa na miniklawiaturze, po czym naciśnij przycisk  $\blacktriangleright$  II, aby rozpocząć wyszukiwanie.

[Miniatury]: Wyświetlanie miniatur plików lub folderów z filmami.

[Lista]: Wyświetlanie plików lub folderów w formie listy.

[Podgląd]: Wyświetlanie plików lub folderów z oknem podglądu.

[Wszys. filmy]: Wyświetlanie wszystkich plików z filmami.

[Pokaż DVD]: Wyświetlanie wszystkich plików ISO.

[Idź do folderu]: Przejście do folderu, w którym znajduje się wybrany plik.

[Nazwa]: Wyświetlanie listy plików z filmami w kolejności alfabetycznej (wg. nazw).

[Rozm.]: Wyświetlanie listy plików z filmami według ich rozmiaru, w kolejności rosnącej.

[Najczęśc.ogląd.]: Wyświetlanie listy plików z filmami według częstotliwości oglądania.

[Ostatnio dodane]: Wyświetlanie listy ostatnio dodanych plików z filmami.

## Przeglądanie plików muzycznych

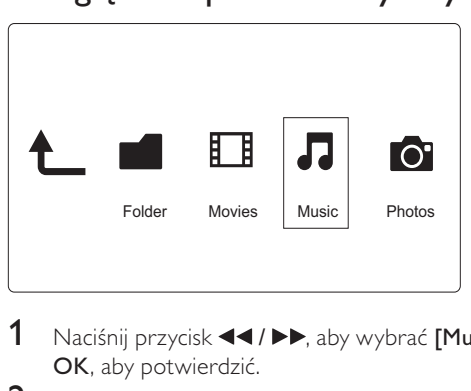

- 1 Naciśnij przycisk 44/ $\blacktriangleright$ , aby wybrać [Muzyka], i naciśnij OK, aby potwierdzić.
- 2 Naciśnij przycisk OK, aby przejść do urządzenia pamięci masowej USB/SD.
- 3 Naciśnij przycisk  $\equiv$  w przeglądarce plików.<br>4 Naciśnii przycisk  $\blacktriangle$  /  $\blacktriangledown$ , aby wybrać tryb wy
- Naciśnij przycisk ▲ / ▼, aby wybrać tryb wyświetlania lub porządkowania plików.

[Szukaj]: Wyszukiwanie plików muzycznych. Postępuj zgodnie z wyświetlanymi instrukcjami, aby wpisać kluczowe słowa na

miniklawiaturze, po czym naciśnij przycisk ▶ II, aby rozpocząć wyszukiwanie.

[Miniatury]: Wyświetlanie miniatur plików lub folderów muzycznych. [Lista]: Wyświetlanie plików lub folderów w formie listy.

[Podgląd]: Wyświetlanie plików lub folderów z oknem podglądu.

[Idź do folderu]: Przejście do folderu, w którym znajduje się wybrany plik.

[Wszys. utw.]: Wyświetlanie wszystkich plików muzycznych.

[Albumy]: Sortowanie plików muzycznych wg albumów.

[Wykonawcy]: Sortowanie plików muzycznych wg artystów.

[Gatunki]: Sortowanie plików muzycznych wg gatunków.

[Lata]: Sortowanie plików muzycznych wg lat.

**[Listy odtw.]:** Wyświetlanie list odtwarzania.

[Ostatnio odtwarzane]: Wyświetlanie listy ostatnio odtwarzanych plików muzycznych.

[Ostatnio dodane]: Wyświetlanie listy ostatnio dodanych plików muzycznych.

[Nazwa]: Wyświetlanie listy plików muzycznych w kolejności alfabetycznej (wg. nazw).

## Przeglądanie plików zdjęć

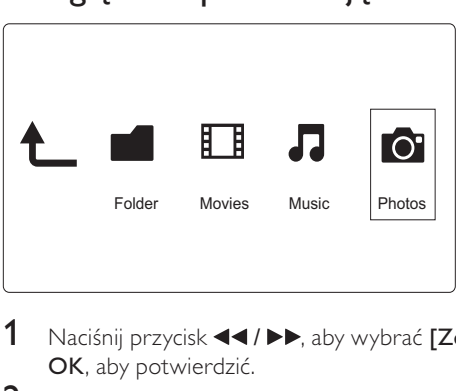

- 1 Naciśnij przycisk <</a> </a> Naby wybrać [Zdjęcia], i naciśnij OK, aby potwierdzić.
- 2 Naciśnij przycisk OK, aby przejść do urządzenia pamięci masowej USB/SD.
- 3 Naciśnij przycisk  $\equiv$  w przeglądarce plików.<br>4 Naciśnii przycisk A /  $\blacktriangledown$ aby wybrać tryb wy
- Naciśnij przycisk ▲ / ▼, aby wybrać tryb wyświetlania lub porządkowania plików.

[Szukaj]: Wyszukiwanie plików zdjęć. Postępuj zgodnie z wyświetlanymi instrukcjami, aby wpisać kluczowe słowa na miniklawiaturze, po czym naciśnij przycisk  $\blacktriangleright$  II, aby rozpocząć wyszukiwanie.

[Miniatury]: Wyświetlanie miniatur plików lub folderów zdjęć.

[Lista]: Wyświetlanie plików lub folderów w formie listy.

[Podgląd]: Wyświetlanie plików lub folderów z oknem podglądu.

[Katalog zdjęć]: Wyświetlanie plików zdjęć w trybie katalogu.

[Widok segregatora]: Wyświetlanie plików zdjęć w trybie drzewa folderów.

[Widok daty]: Sortowanie plików zdjęć wg daty modyfikacji.

Polski

[Wsz. zdjęcia]: Wyświetlanie wszystkich plików zdjęć.

[Albumy]: Sortowanie plików zdjęć wg albumu.

[Idź do folderu]: Przejście do folderu, w którym znajduje się wybrany plik.

[Nazwa]: Wyświetlanie listy plików zdjęć w kolejności alfabetycznej (wg. nazw).

[Ostatnio dodane]: Wyświetlanie listy ostatnio dodanych plików zdjęć.

[Ostatnio odtwarzane]: Wyświetlanie listy ostatnio odtwarzanych plików zdjęć.

# 6 Zarządzanie plikami

Możesz zarządzać plikami multimedialnymi zapisanymi w urządzeniu pamięci masowej.

## Czynności podstawowe

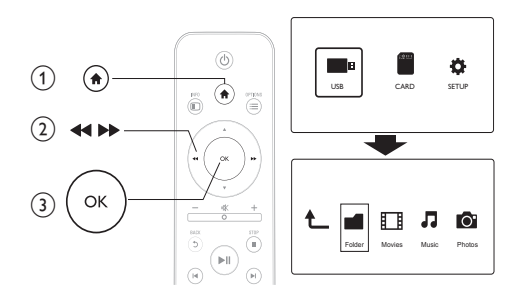

- 1 Naciśnij przycisk <del>n</del>.<br>2 Wybierz kolejno [U
- 2 Wybierz kolejno **[USB]/ [KARTA] >[Folder].**<br>3 Naciśnii przycisk OK, aby przejść do partycii i
- Naciśnij przycisk OK, aby przejść do partycji urządzenia pamięci masowej USB/SD.
- $4$  Naciśnij przycisk  $\blacktriangle$  /  $\blacktriangledown$ , aby wybrać plik lub folder, i naciśnij [Edytuj].
	- » Zostanie wyświetlone menu edycji pliku.
- $5$  Naciśnij przycisk  $\blacktriangle$  /  $\blacktriangledown$ , aby wybrać czynność.

[Kopiuj]: Wybierz miejsce docelowe i naciśnij przycisk ▶II, aby potwierdzić.

[Usuń]: Wybierz [Tak] i naciśnij przycisk OK, aby usunąć zaznaczone pliki lub foldery.

IPrzen.]: Wybierz miejsce docelowe i naciśnij przycisk ▶II, aby potwierdzić.

## [Zm. nazwę]

- 1 Wybierz [Zm. nazwę], aby edytować nazwę na miniklawiaturze, a następnie naciśnij przycisk  $\blacktriangleright$  II, aby potwierdzić.
- 2 Wybierz **[OK]** i naciśnij przycisk OK, aby zastosować nową nazwę.

## [Wielokrotny wybór]

- 1 Naciśnij przycisk  $\blacktriangle$  /  $\blacktriangledown$ , aby wybrać plik lub folder, i naciśnij przycisk  $\blacktriangleright$  II, aby go dodać do listy.
- 2 Naciśnij [Edytuj]po zakończeniu dodawania plików i folderów.

## 3 Wybierz czynność.

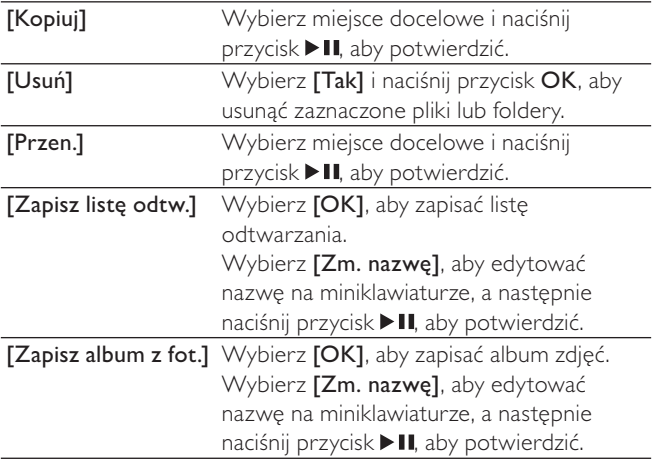

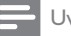

Uwaga

• Naciśnij i przytrzymaj przycisk przez dwie sekundy, aby bezpiecznie usunąć podłączone urządzenie pamięci masowej.

# 7 Ustawienia

Możesz zmienić ustawienia odtwarzacza w menu konfiguracji.

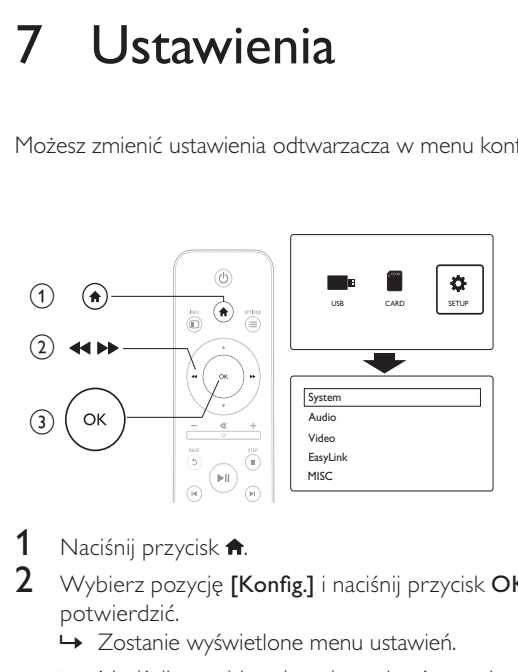

- 1 Naciśnij przycisk  $\hat{\mathbf{r}}$ .<br>2 Wybierz pozycie **IK** 
	- Wybierz pozycję **[Konfig.]** i naciśnij przycisk OK, aby potwierdzić.
		- » Zostanie wyświetlone menu ustawień.
		- → Naciśnij przycisk ▲ / ▼, aby wybrać pozycję menu lub opcję ustawienia.
		- » Naciśnij przycisk OK, aby przejść do niższego poziomu menu.
		- → Naciśnij przycisk **5**, aby powrócić do wyższego poziomu menu.

## System

[lezyk menu] - Wybór języka menu ekranowego.

[Napisy]: Wybierz opcję kodowania tekstu, aby prawidłowo wyświetlić napisy.

[Wygaszacz ekranu]: Włączanie wygaszacza ekranu w przypadku braku aktywności (na przykład w trybie wstrzymania lub zatrzymania).

[Skan. autom.]: Automatyczne skanowanie plików multimedialnych w urządzeniu pamięci masowej.

[Skan. pamięć mas.]: Uruchamianie lub zatrzymywanie skanowania plików multimedialnych w urządzeniu pamięci masowej.

[Wznów odtw.]: Wznawianie odtwarzania pliku wideo od miejsca ostatniego zatrzymania.

[Ustawienia fabryczne]: Przywracanie wszystkich domyślnych ustawień fabrycznych.

## Audio

[Tryb nocny]: Korekcja graficzna głośnych i cichych dźwięków. Jeśli jest włączona, można oglądać w nocy filmy przy niskiej głośności.

[Wyjście HDMI]: Wybieranie formatu odtwarzanego dźwięku przy podłączaniu za pośrednictwem gniazda HDMI.

[Wyjście S/PDIF]: Wybieranie formatu odtwarzanego dźwięku przy podłączaniu za pośrednictwem gniazda cyfrowego sygnału dźwięku.

## **Wideo**

[Prop. obrazu]: Wybór ustawień proporcji obrazu.

[System TV]: Wybór formatu wyjściowego sygnału wideo dla systemu telewizyjnego.

[Zoom wideo]: Powiększanie lub pomniejszanie scen filmu.

[1080P 24 Hz]: Użycie trybu sygnału wideo 1080p 24 Hz dla zawartości wideo.

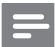

Uwaga

- Rozdzielczość i liczba klatek na sekundę obrazu wideo to 1080p 24 Hz.
- Telewizor obsługuje rozdzielczość 1080p 24 Hz.
- Do podłączania tego odtwarzacza do telewizora należy użyć przewodu HDMI.

[Głęboki kolor]: Wyświetlanie kolorów bogatszych w tony i odcienie – jeśli film nagrano w trybie Deep Color, a telewizor obsługuje tę funkcję.

## EasyLink

[Easy Link]: Włączanie i wyłączanie funkcji EasyLink.

[Odtw. 1 przycis.] - Po włączeniu tej funkcji podłączony telewizor zgodny ze standardem HDMI CEC automatycznie przełącza się na kanał wejścia HDMI w momencie włączenia odtwarzania pliku multimedialnego.

[Gotow. 1 przycis.]: Po włączeniu tej funkcji możesz nacisnąć i przytrzymać przycisk  $\circ$  na pilocie odtwarzacza, aby wszystkie podłączone urządzenia zgodne ze standardem HDMI CEC jednocześnie przełączyć w tryb gotowości.

## **MISC**

[Info o wersji] - Wyświetlanie informacji o wersji oprogramowania tego odtwarzacza.

[DivX® - kod VOD] - Wyświetlanie kodu rejestracji DivX® i kodu wyrejestrowania.

# 8 EasyLink

Urządzenie zostało wyposażone w złącze Philips EasyLink zgodne z protokołem HDMI CEC (Consumer Electronics Control). Do obsługi urządzeń zgodnych z funkcją EasyLink, podłączonych do gniazd HDMI, można używać jednego pilota zdalnego sterowania.

- 1 Podłącz urządzenia zgodne ze standardem HDMI CEC za pośrednictwem złącza HDMI i włącz funkcję HDMI CEC w telewizorze i innych podłączonych urządzeniach (więcej informacji można znaleźć w instrukcji obsługi telewizora i urządzeń).
- 2 Naciśnij przycisk  $\bullet$ .<br>3 Wybierz opcie [Ko
- $3$  Wybierz opcję [Konfig.] > [Easy Link].<br>4 Wybierz pozycje **[Wł]w opcjach**:
- Wybierz pozycję [Wł.]w opcjach:
	- [Easy Link] > [Wł.]
	- $[Odtw. 1$  przycis. $] > [Wt.]$
	- [Gotow. 1 przycis.]  $>$  [Wł.]
	- Funkcja EasyLink zostaje włączona.

### Odtwarzanie jednym przyciskiem

W momencie włączeniu odtwarzania pliku w tym odtwarzaczu podłączony telewizor z funkcją HDMI CEC automatycznie przełącza się na kanał wejściowy HDMI.

### Przechodzenie w tryb gotowości jednym przyciskiem Kiedy podłączone urządzenie (na przykład telewizor) zostanie przełączone w tryb gotowości przy użyciu jego pilota, odtwarzacz przełączy się automatycznie w tryb gotowości.

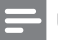

Uwaga

• Firma Philips nie gwarantuje 100-procentowej współpracy ze wszystkimi urządzeniami HDMI CEC.

## 9 Rozwiązywanie problemów

W przypadku kontaktu z firmą Philips należy podać numer modelu i numer seryjny odtwarzacza. Numer modelu i numer seryjny znajdują się z tyłu odtwarzacza. Zapisz numery tutaj:

Nr modelu \_\_\_\_\_\_\_\_\_\_\_\_\_\_\_\_\_\_\_\_\_\_\_\_\_\_

 $Nr$  serviny  $\Box$ 

#### Brak obrazu.

• Informacje dotyczące wyboru właściwego kanału wejścia wideo można znaleźć w instrukcji obsługi telewizora.

#### Brak dźwięku z telewizora.

• Upewnij się, że przewody audio są podłączone do wejściowych gniazd audio, które są zgrupowane z wybranymi wejściowymi gniazdami wideo.

### Nie można odczytać zawartości urządzenia pamięci masowej USB.

- Format tego urządzenia pamięci masowej USB nie jest obsługiwany.
- Maksymalny rozmiar obsługiwanej pamięci wynosi 1 TB.
- Upewnij się, że odtwarzacz obsługuje te pliki (zapoznaj się z częścią "Dane techniczne" > "Odtwarzane nośniki").
- Zabezpieczonych przed kopiowaniem (DRM) plików wideo zapisanych w urządzeniu pamięci masowej USB/SD nie można odtwarzać poprzez analogowe połączenie wideo (np. kompozytowe). Aby odtworzyć te pliki, należy użyć połączenia HDMI.

#### Napisy DivX nie są prawidłowo wyświetlane.

- Upewnij się, że nazwa pliku z napisami dialogowymi jest taka sama, jak nazwa pliku filmu.
- Upewnij się, że plik z filmem DivX oraz plik z napisami dialogowymi są zapisane w tym samym katalogu.

# 10 Dane techniczne

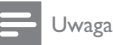

• Dane techniczne i wygląd zewnętrzny mogą ulec zmianie bez powiadomienia.

#### Plik

- Wideo: MPEG 1/2/4(MPEG 4 Part 2), H.264, VC-1, H.263, VP6(640 x 480), DivX Plus HD, DivX 3/4/5/6, Xvid, RMVB 8/9/10, RM, WMV (V9) AVI, TS, M2TS, TP, TRP, ISO, VOB, DAT, MP4, MPEG, MPG, MOV (MPEG 4, H.264), ASF, FLV(640 x 480), MKV, M4V
- Audio: Dolby digital, AAC, RA, OGG, MKA, MP3, WAV, APE, FLAC, DTS, LPCM, PCM, WMA (V9), IMP/MS ADPCM, WMA Pro
- Obraz: JPEG, JPG, M-JPEG, PNG, TIF, TIFF, GIF, BMP, HD JPEG

#### Urządzenie pamięci masowej USB

• Zgodność: szybkie złącze USB (2.0)

### Obsługiwane napisy dialogowe

• .srt, .sub, .smi, .ssa, .ass, .txt, .psb

### karta SD

• Zgodność: SDHC 2.0 (do 32 GB)

### **Wideo**

- System sygnału: PAL / NTSC
- Sygnał wideo: 1 Vpp ~ 75 omów
- Wyjście HDMI: 480i, 480p, 576i, 576p, 720p, 1080i, 1080p

#### Audio

- Analogowe wyjście stereofoniczne
- Odstep sygnału do szumu (1 kHz): > 90 dB (poziom dźwięku A)
- Dynamika (1 kHz): 80 dB (poziom dźwięku A)
- Pasmo przenoszenia: +/-0,2 dB
- Wyjście cyfrowe: optyczne

#### Jednostka centralna

- Wymiary (dł. x szer. x wys.):  $136 \times 86 \times 52$  mm
- Waga netto: 0,48 kg

#### Zasilanie

- Wejściowe: DC 9 V 1.1 A
- Pobór mocy: < 10 W
- Pobór mocy w trybie gotowości: < 1 W

#### Zasilacz

- Zasilanie: AC 100 V–240 V, 50 Hz / 60 Hz
- Moc wyjściowa: DC 9 V, 1,1 A
- Marka: Philips
- Nr modelu: SSW-1918EU-1

#### Akcesoria

- Jednostka centralna
- Pilot zdalnego sterowania
- Przewód audio-wideo
- Zasilacz
- Płyta
- Instrukcja obsługi

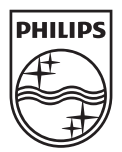

© 2011 Koninklijke Philips Electronics N.V. All rights reserved. HMP3000\_12\_UM\_V3.0

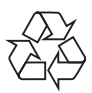